# **Fédération Française de Pétanque et de Jeu Provençal**

**agréée par le Ministère de la jeunesse et des Sports** 

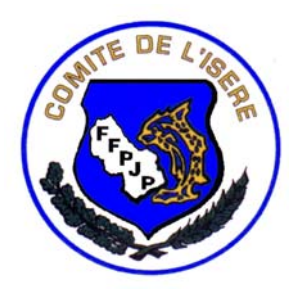

**Ligue Rhône-Alpes Comité Départemental de l'Isère**  Maison Départementale des Sports – 7, rue de l'Industrie 38320 EYBENS Cedex Tél et Fax : 04.76.42.38.63

# **Utilisation du logiciel de gestion des licences : GESLICO**

Vous pouvez utiliser, en CONSULTATION UNIQUEMENT, le logiciel de Gestion des licences, et ainsi avoir accès à quelques fonctions bien utiles.

# **1- Pour accéder au logiciel**

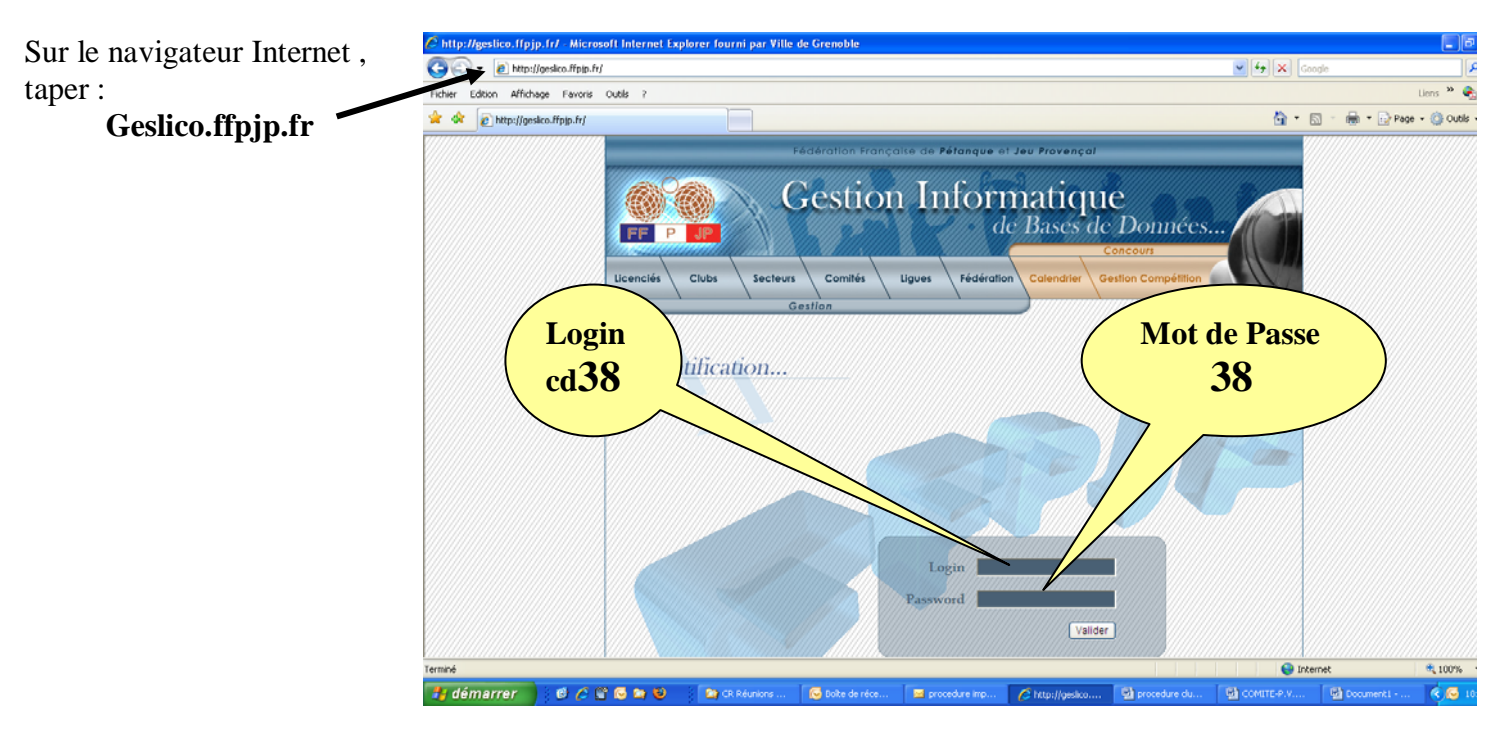

# **2- Edition de la liste des licenciés du club**

#### Sélectionner l'onglet **Editions** Sélectionner l'onglet **Licenciés/Club**

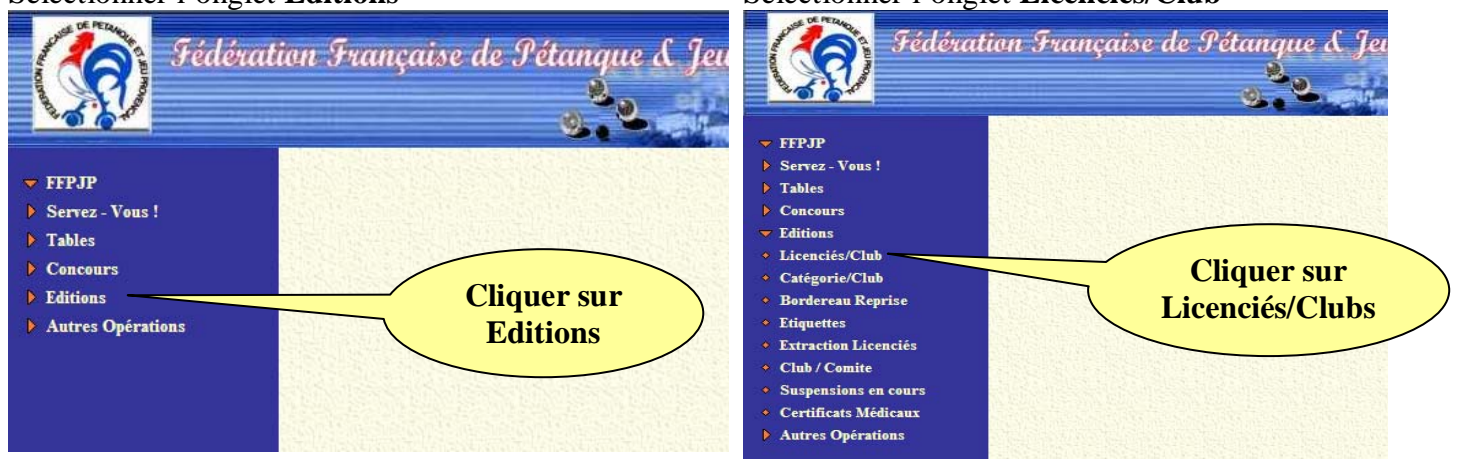

\_\_\_\_\_\_\_\_\_\_\_\_\_\_\_\_\_\_\_\_\_\_\_\_\_\_\_\_\_\_\_\_\_\_\_\_\_\_\_\_\_\_\_\_\_\_\_\_\_\_\_\_\_\_\_\_\_\_\_\_\_\_\_\_\_\_\_\_\_\_\_\_\_\_\_\_\_\_\_\_\_\_\_\_\_\_\_\_\_\_\_\_\_\_\_\_\_\_\_\_\_\_\_\_\_\_\_

Cette fonction permet d'éditer une liste des licenciés ayant repris leur licence pour une année donnée (par défaut l'année en cours). Cette liste peut être éditée par ordre alphabétique ou par n° de licence. Elle contient les renseignements principaux de chaque licencié (Voir exemple).

Cette liste peut être utilisée comme bordereau de contrôle des joueurs ayant repris leur licence. Dans ce cas il faut demander les joueurs avec année de reprise = année en cours.

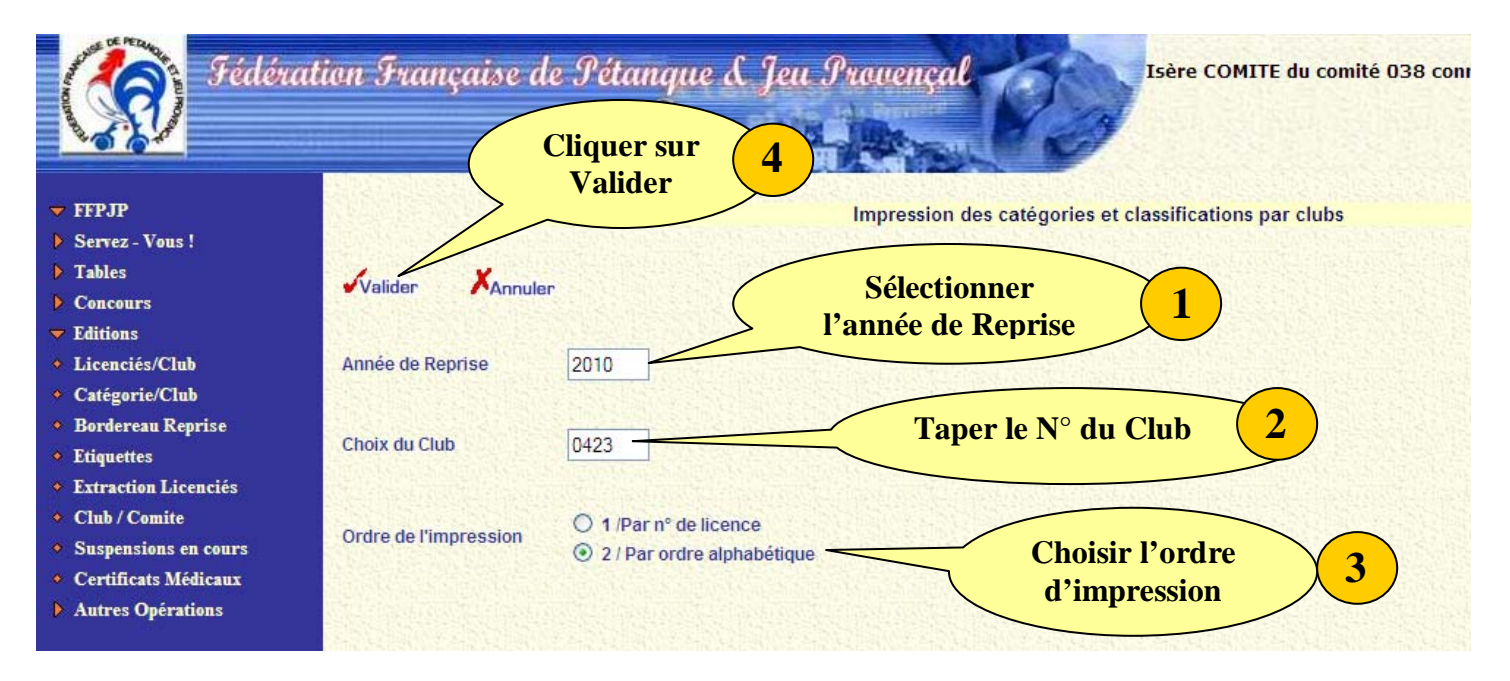

Dans la page Licenciés/Club :

- 1 Entrer le numéro du **Club** (4 caractères : xxxx) pour visualiser le listing des licenciés du club
- 2 Choisir l'année de reprise (par défaut année en cours)
- 3 Choisir l'ordre d'impression (ordre des n° de licences ou ordre alphabétique)
- 4 Puis valider pour faire apparaître le bordereau de reprise.

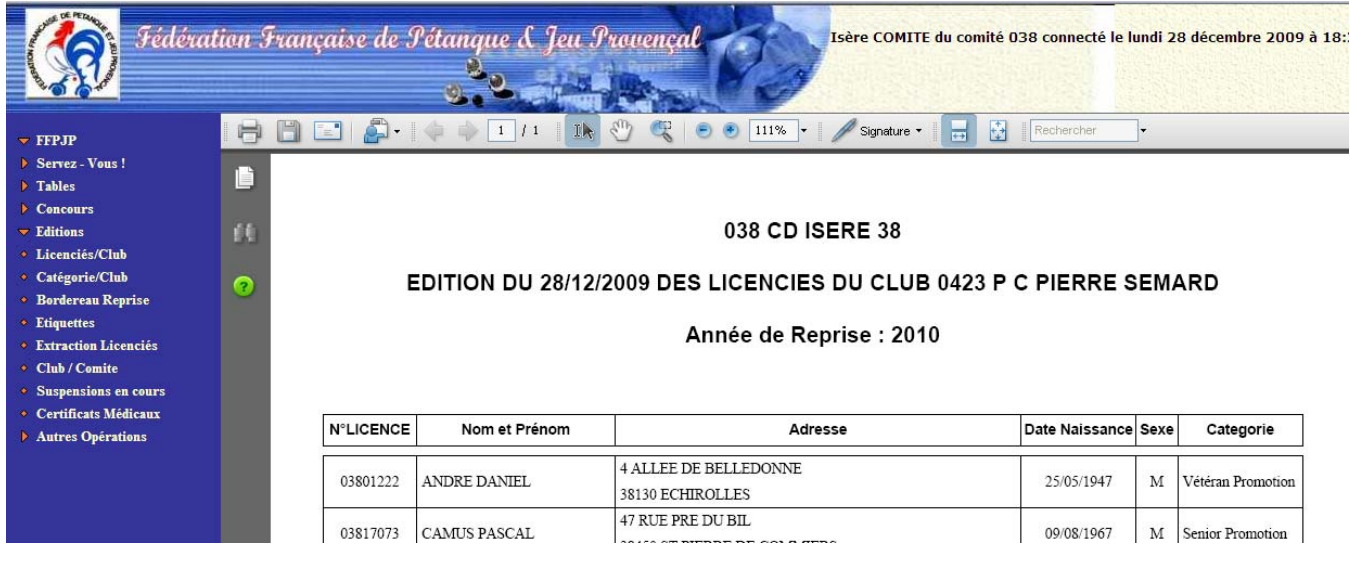

\_\_\_\_\_\_\_\_\_\_\_\_\_\_\_\_\_\_\_\_\_\_\_\_\_\_\_\_\_\_\_\_\_\_\_\_\_\_\_\_\_\_\_\_\_\_\_\_\_\_\_\_\_\_\_\_\_\_\_\_\_\_\_\_\_\_\_\_\_\_\_\_\_\_\_\_\_\_\_\_\_\_\_\_\_\_\_\_\_\_\_\_\_\_\_\_\_\_\_\_\_\_\_\_\_\_\_

Cette liste peut être imprimée ou sauvegardée.

# **3- Suivi du renouvellement des licences**

#### Fédération Française de Pétanque & Fédération Française de Pétanque d  $\overline{\phantom{a}}$  FFPJP  $\triangleright$  Servez - Vous!  $\div$  FFP.IP  $\blacktriangleright$  Tables Servez - Vous!  $\triangleright$  Concours  $\overline{\phantom{a}}$  Editions  $\blacktriangleright$  Tables \* Licenciés/Club  $\triangleright$  Concours **Cliquer sur**  • Catégorie/Club **Cliquer sur**  Editions • Bordereau Reprise **Bordereau de**  Autres Opérations \* Etiquettes **Editions Extraction Licenciés reprise**  $\cdot$  Club / Comite • Suspensions en cours • Certificats Médicaux Autres Opérations

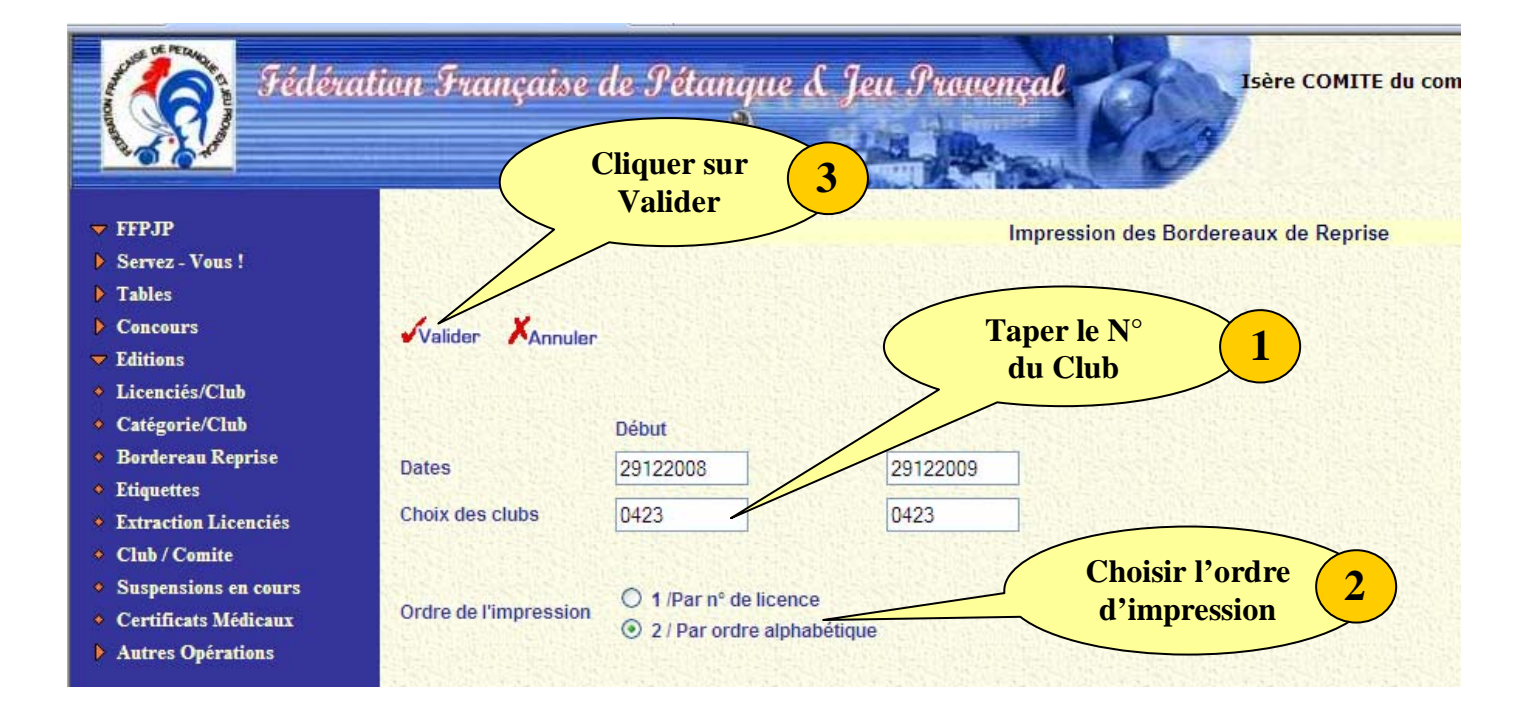

\_\_\_\_\_\_\_\_\_\_\_\_\_\_\_\_\_\_\_\_\_\_\_\_\_\_\_\_\_\_\_\_\_\_\_\_\_\_\_\_\_\_\_\_\_\_\_\_\_\_\_\_\_\_\_\_\_\_\_\_\_\_\_\_\_\_\_\_\_\_\_\_\_\_\_\_\_\_\_\_\_\_\_\_\_\_\_\_\_\_\_\_\_\_\_\_\_\_\_\_\_\_\_\_\_\_\_

### Sélectionner l'onglet **Editions** Sélectionner l'onglet **Licenciés/Club**

Utilisation de GESLICO Page : 3 sur 4

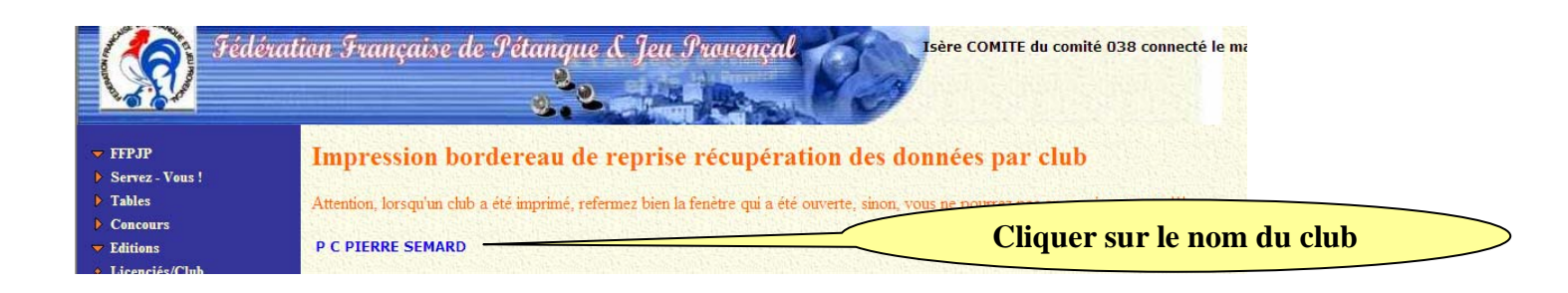

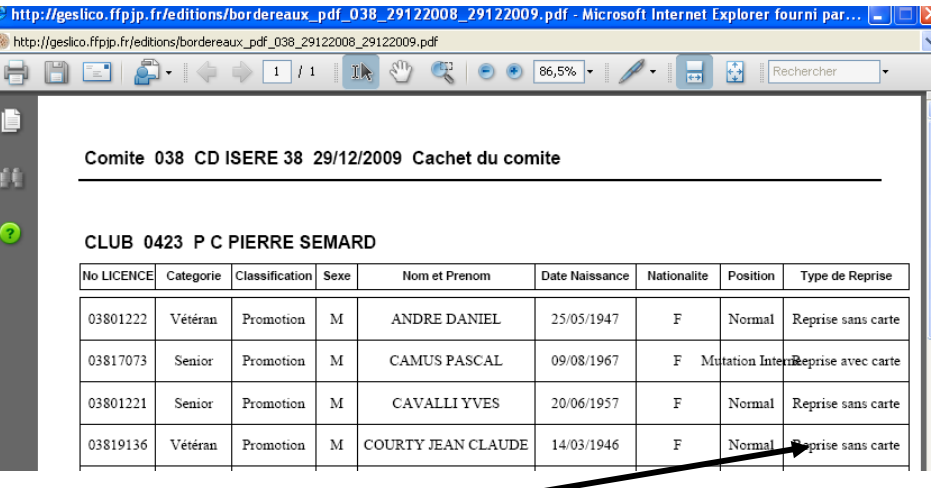

La liste des licences qui ont été traitées, pour le club demandé, s'affiche.

Vous pouvez ainsi savoir si la demande transmise au Comité a bien été traitée.

### Colonne "Type de Reprise" :

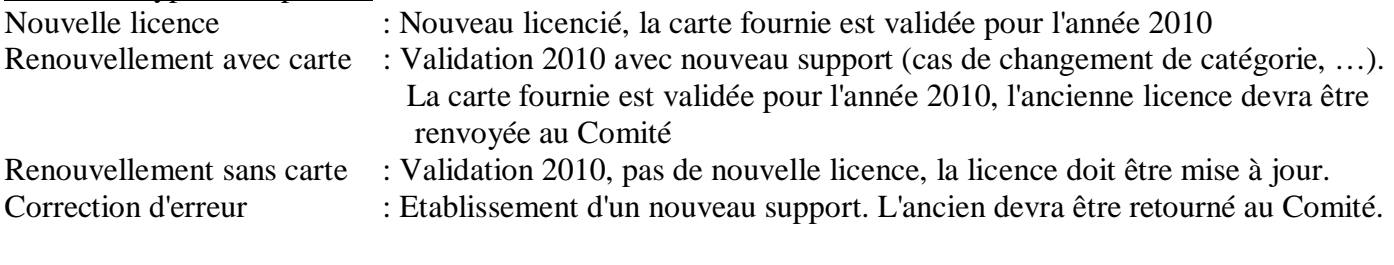

\_\_\_\_\_\_\_\_\_\_\_\_\_\_\_\_\_\_\_\_\_\_\_\_\_\_\_\_\_\_\_\_\_\_\_\_\_\_\_\_\_\_\_\_\_\_\_\_\_\_\_\_\_\_\_\_\_\_\_\_\_\_\_\_\_\_\_\_\_\_\_\_\_\_\_\_\_\_\_\_\_\_\_\_\_\_\_\_\_\_\_\_\_\_\_\_\_\_\_\_\_\_\_\_\_\_\_